## WebSphere eXtreme Scale Version 8.6.0.2 **Version 8.6.0.2**

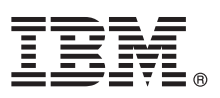

# **Leitfaden für den Schnelleinstieg**

*Dieses Dokument dient als Einführung in die Installation des lizenzierten Programms WebSphere eXtreme Scale und die Ausführung einer einfachen Anwendung.*

**Landessprachliche Version:** Der Leitfaden für den Schnelleinstieg steht auch in anderen Sprachen in Form von PDF-Dateien auf der Produkt-DVD zur Verfügung. Die Dateien befinden sich im Verzeichnis *DVD-Stammverzeichnis*/quickstart.

## **Produktübersicht**

IBM® WebSphere eXtreme Scale ist ein elastisches, skalierbares speicherinternes Datengrid, das einen über Schlüssel adressierbaren Speicher mit Werten oder Graphen bereitstellt. Sie können die im Datengrid gespeicherten Daten in Abhängigkeit von den Verfügbarkeitsanforderungen replizieren und eine Datenbankintegration erreichen.

Sie können WebSphere eXtreme Scale mit vorhandenen Installationen von WebSphere Application Server und WebSphere Application Server Network Deployment integrieren. Sie können das Produkt auch in einer eigenständigen Umgebung installieren. Es werden Anwendungsumgebungen des Typs Java™ Platform, Standard Edition und des Typs Java Platform, Enterprise Edition unterstützt.

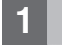

## **1 Schritt 1: Zugriff auf die Software**

Wenn Sie Ihr Produkt von Passport Advantage herunterladen, folgen Sie den Anweisungen im Downloaddokument [http://www-01.ibm.com/support/docview.wss?uid=swg24034951.](http://www-01.ibm.com/support/docview.wss?uid=swg24034951)

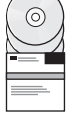

Das Media-Pack für dieses Produktangebot enthält Folgendes:

v IBM WebSphere eXtreme Scale Version 8.6.0.2 für 32-Bit- oder 64-Bit-Umgebungen

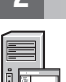

## **2 Schritt 2: Auswertung der Hardware- und Systemkonfiguration**

Sehen Sie sich das Dokument mit den detaillierten Systemanforderungen [\(http://publib.boulder.ibm.com/infocenter/](http://publib.boulder.ibm.com/infocenter/prodguid/v1r0/clarity-reports/report/html/softwareReqsForProductByComponent?deliverableId=1315276626905&duComponent=Server) [prodguid/v1r0/clarity-reports/report/html/softwareReqsForProductByComponent?deliverableId=1315276626](http://publib.boulder.ibm.com/infocenter/prodguid/v1r0/clarity-reports/report/html/softwareReqsForProductByComponent?deliverableId=1315276626905&duComponent=Server) [905&duComponent=Server\)](http://publib.boulder.ibm.com/infocenter/prodguid/v1r0/clarity-reports/report/html/softwareReqsForProductByComponent?deliverableId=1315276626905&duComponent=Server) an.

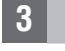

## **3 Schritt 3: Zugriff auf die Dokumentation**

**?** Die vollständige Dokumentation, einschließlich Installationsanweisungen, finden Sie in der Produktdokumentation zu WebSphere eXtreme Scale unter der folgenden Adresse:

[http://www.ibm.com/software/webservers/appserv/extremescale/library/.](http://www.ibm.com/software/webservers/appserv/extremescale/library/)

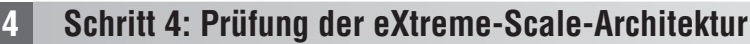

**?** Die folgende Abbildung zeigt eine verteilte, kohärente Cacheumgebung von WebSphere eXtreme Scale. Weitere Topologiediagramme finden Sie im Information Center.

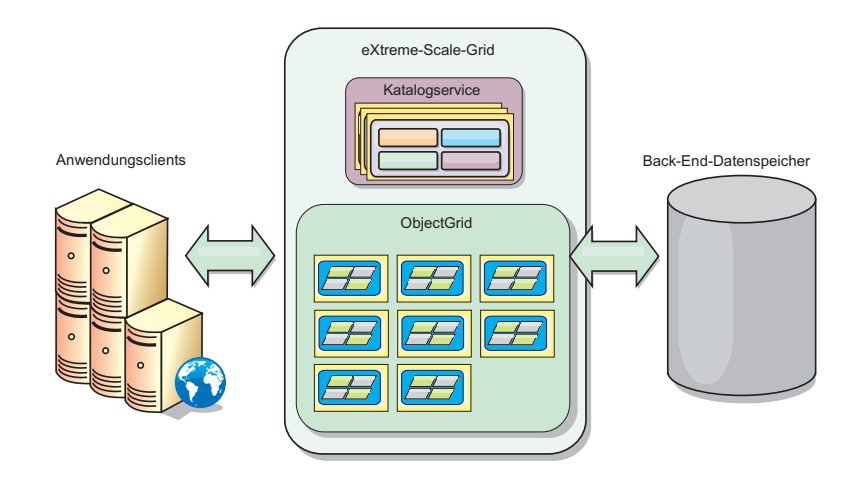

## **5 Schritt 5: Installation des Produkts**

Sie können WebSphere eXtreme Scale Version 8.6.0.2 in Umgebungen mit Java Platform, Enterprise Edition oder Java Platform, Standard Edition installieren und implementieren. WebSphere eXtreme Scale Version 8.6.0.2 kann auch in einer .NET-Umgebung installiert und implementiert werden.

#### **Gehen Sie zur Installation des Produkts in einer Java-Umgebung wie folgt vor:**

- Laden Sie IBM Installation Manager herunter, und installieren Sie das Produkt. Sie können Installation Manager mithilfe der auf dem Produktdatenträger verfügbaren Dateien, mithilfe einer Datei, die Sie von der Website von Passport Advantage herunterladen, oder mithilfe einer Datei von der Website [http://www-947.ibm.com/support/entry/portal/](http://www-947.ibm.com/support/entry/portal/Recommended_fix/Software/Rational/IBM_Installation_Manager) [Recommended\\_fix/Software/Rational/IBM\\_Installation\\_Manager](http://www-947.ibm.com/support/entry/portal/Recommended_fix/Software/Rational/IBM_Installation_Manager) installieren.
- v Laden Sie die entsprechenden Produktrepositorys herunter, und installieren Sie sie in Installation Manager. Informationen hierzu finden Sie unter [http://pic.dhe.ibm.com/infocenter/wxsinfo/v8r6/topic/](http://pic.dhe.ibm.com/infocenter/wxsinfo/v8r6/topic/com.ibm.websphere.extremescale.doc/txs_obtain_IM.html) [com.ibm.websphere.extremescale.doc/txs\\_obtain\\_IM.html.](http://pic.dhe.ibm.com/infocenter/wxsinfo/v8r6/topic/com.ibm.websphere.extremescale.doc/txs_obtain_IM.html)

Zu den Produktangeboten in einer eigenständigen Umgebung gehört IBM Runtime Environment for Java Technology Edition Version 7.0 Service Release 2. Die Laufzeitumgebung befindet sich im Verzeichnis *Installationsstammverzeichnis*/java. Weitere Einzelheiten finden Sie in den Informationen zur Installation von WebSphere eXtreme Scale im Information Center [\(http://pic.dhe.ibm.com/infocenter/wxsinfo/v8r6/index.jsp\)](http://pic.dhe.ibm.com/infocenter/wxsinfo/v8r6/index.jsp).

#### **Gehen Sie zur Installation des Produkts in einer .NET-Umgebung wie folgt vor:**

- Uberprüfen Sie die Systemvoraussetzungen anhand des Dokuments [http://pic.dhe.ibm.com/infocenter/wxsinfo/v8r6/topic/com.ibm.websphere.extremescale.doc/cxsadmhreq.html.](http://pic.dhe.ibm.com/infocenter/wxsinfo/v8r6/topic/com.ibm.websphere.extremescale.doc/cxsadmhreq.html)
- v Installieren Sie WebSphere eXtreme Scale Version 8.6.0.2 anhand des Dokuments [http://pic.dhe.ibm.com/infocenter/](http://pic.dhe.ibm.com/infocenter/wxsinfo/v8r6/topic/com.ibm.websphere.extremescale.doc/txs_installing_net_xs.html) [wxsinfo/v8r6/topic/com.ibm.websphere.extremescale.doc/txs\\_installing\\_net\\_xs.html.](http://pic.dhe.ibm.com/infocenter/wxsinfo/v8r6/topic/com.ibm.websphere.extremescale.doc/txs_installing_net_xs.html)

### **6 Schritt 6: Überprüfung der Installation durch Ausführung der Beispieldatengridanwendung**

Sie können eine eigenständige Installation von WebSphere eXtreme Scale Version 8.6.0.2 in einer Umgebung mit Java Platform wie folgt überprüfen:

- 1. Öffnen Sie über die Befehlszeile das Verzeichnis "gettingstarted": cd *Installationsstammverzeichnis*/ ObjectGrid/gettingstarted.
- 2. Führen Sie das Script startcat.sh|bat aus, um einen Katalogserviceprozess zu starten.
- 3. Führen Sie das Script startcontainer.sh|bat server0 aus, um einen Container-Server-Prozess zu starten.
- 4. Führen Sie den Client im Dialogmodus aus: runclient.sh|bat.
- 5. Starten Sie eine Transaktion mit einphasiger Festschreibung. Führen Sie dazu begin aus.
- 6. Fügen Sie Daten in das Grid ein: Enter a command: i Schlüssel1 Wert1
- 7. Rufen Sie den soeben eingefügten Wert ab: > g Schlüssel1
- 8. Aktualisieren Sie den Wert von Schlüssel1: > u Schlüssel1 goodbyeWorld
- 9. Schreiben Sie den Wert fest: > commit
- 10. Löschen Sie den Wert von Schlüssel1: > d Schlüssel1

#### SUCCESS: Deleted value with key TestKey [key=Schlüssel1], partitionId=6

Sie können eine eigenständige Installation von WebSphere eXtreme Scale Version 8.6.0.2 in einer .NET-Umgebung wie folgt überprüfen:

- 1. Öffnen Sie über die Befehlszeile das Verzeichnis "gettingstarted", und führen Sie die Datei "SimpleClient.exe" aus: *Ausgangsverzeichnis\_des\_NET-Clients*\gettingstarted\bin\SimpleClient.exe
- 2. Starten Sie eine Transaktion mit einphasiger Festschreibung. Führen Sie dazu > begin aus.
- 3. Fügen Sie Daten in das Datengrid ein: > a Schlüssel1 Wert1
- 4. Rufen Sie den soeben eingefügten Wert ab: > g Schlüssel1. In diesem Beispiel wird Wert1 zurückgegeben.
- 5. Aktualisieren Sie den Wert von Schlüssel1:> p Schlüssel1 Wert2
- 6. Löschen Sie den Wert von Schlüssel1: > d Schlüssel1
- 7. Schreiben Sie den Wert fest: > commit

#### **Weitere Informationen**

**?** Sehen Sie sich die Installationsdokumentation und die Readme-Datei zu WebSphere eXtreme Scale auf der Produkt-DVD an. Die Readme-Datei befindet sich im Verzeichnis *DVD-Stammverzeichnis*. Die Installationsdokumentation befindet sich im Verzeichnis *DVD-Stammverzeichnis*/docs.

IBM WebSphere eXtreme Scale Version 8.6.0.2 Lizenziertes Material - Eigentum von IBM. (C) Copyright IBM Corp. 2004, 2013. IBM, das IBM Logo, AIX<sup>®</sup>, DB2<sup>®</sup>, Rational<sup>®</sup>, Tivoli<sup>®</sup> und WebSphere sind Marken oder eingetragen der IBM Corporation in den USA und/oder anderen Ländern. Java und alle auf Java basierenden Marken und Logos sind Marken oder eingetragene Marken von Sun Microsystems, Inc. in den USA und/oder anderen Ländern. Windows ist<br>

Teilenummer: CIK3GML

 $\odot$ 

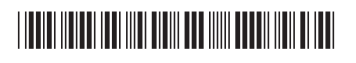